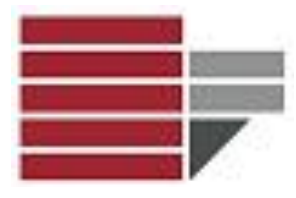

# **Informatica**

### Comunicazione & DAMS A.A. 2015/16

Dr.ssa Valeria Fionda

Informatica - Com&DAMS A.A. 2015/2016

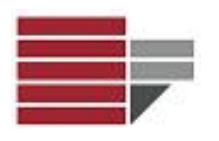

- I sistemi di numerazione servono a rappresentare i numeri grazie a un insieme finito di simboli elementari.
- Nel corso della storia sono stati introdotti diversi sistemi di numerazione per adattarsi alle diverse esigenze dei popoli.
- Quello più simile al nostro fu introdotto dai Babilonesi "solo" nel II millennio a.C.! Esso era un sistema *posizionale sessagesimale*.
- Un sistema di numerazione si dice posizionale se i simboli usati per scrivere i numeri assumono valori diversi a seconda della posizione che occupano.
- Il nostro sistema di numerazione è *posizionale decimale*.
	- $-$  Ciò ha origine probabilmente dal fatto che abbiamo 10 dita.
	- $-$  Se fossimo nati ragni (8 zampe) useremo un sistema **ottale**.

# Come conta un computer?

- Il computer "capisce" solo 2 stati:
	- passa corrente (1)
	- non passa corrente (0).

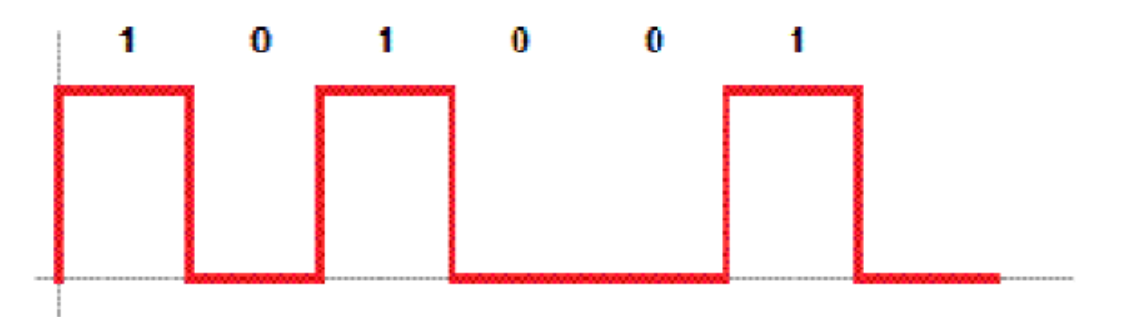

• Il computer come se avesse 2 dita, quindi adotta un sistema binario.

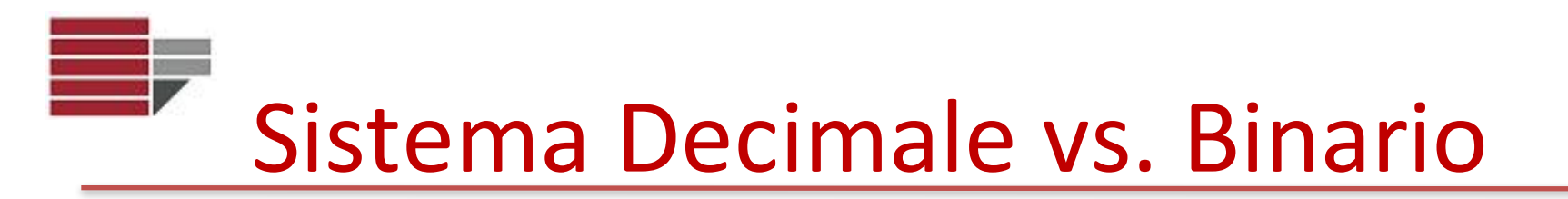

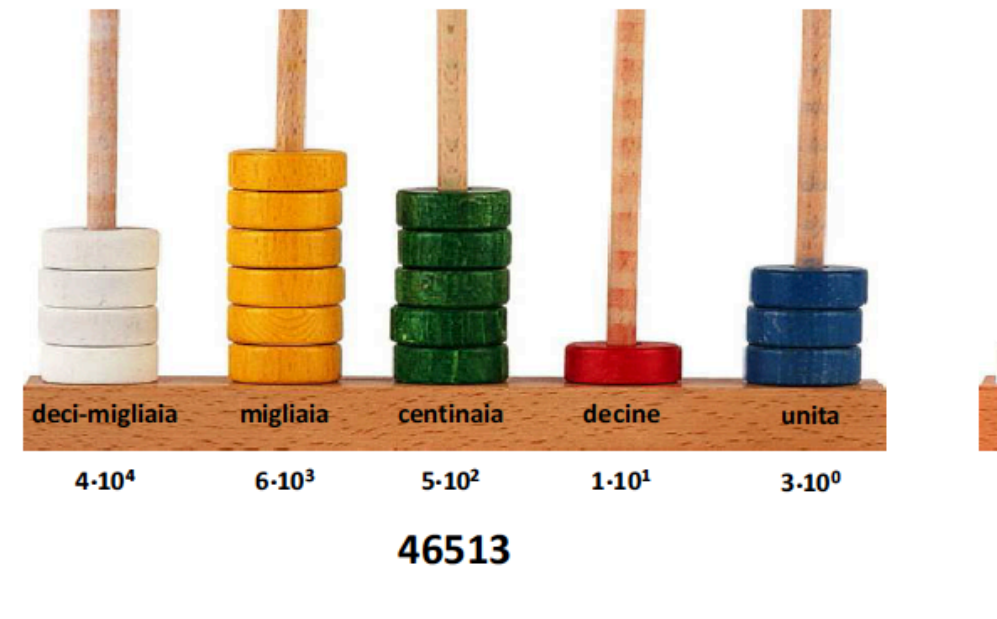

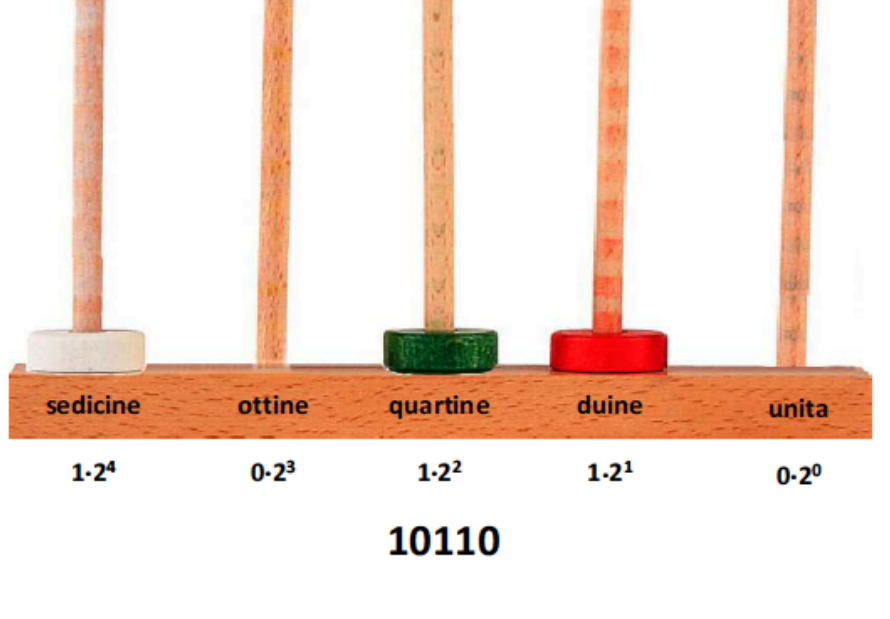

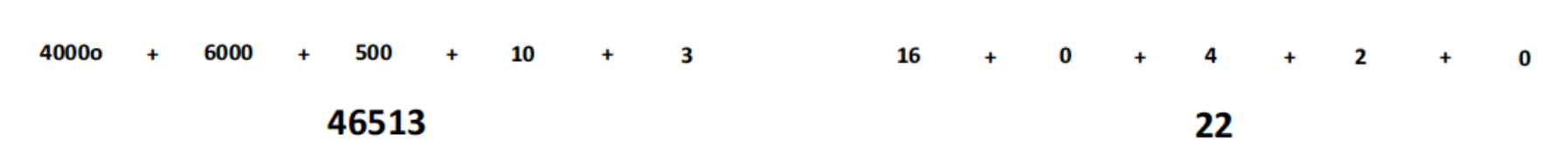

Informatica - Com&DAMS A.A. 2015/2016

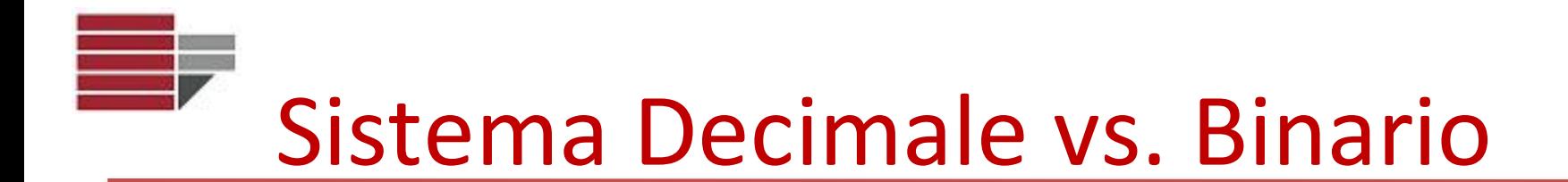

- Alfabeto decimale:  $\{0, 1, 2, 3, 4, 5, 6, 7, 8, 9\}$
- Alfabeto binario: {0, 1}

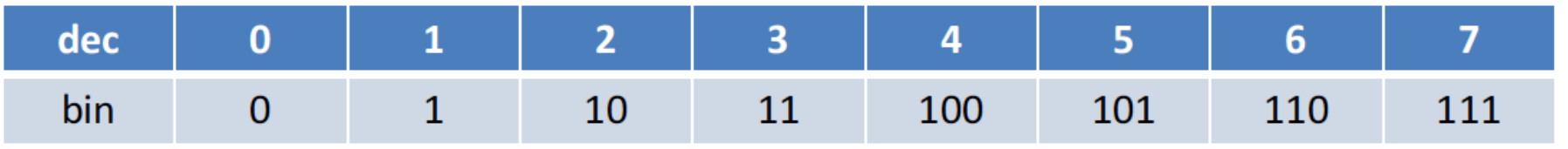

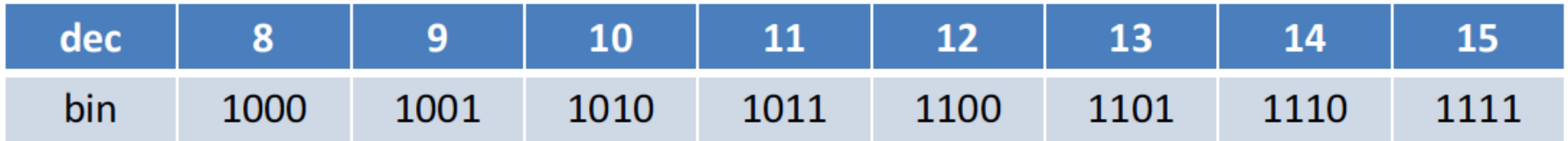

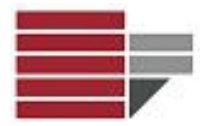

Differenze Immagini Bitmap e Vettoriali

### **CODIFICA DELLE IMMAGINI**

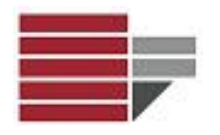

## Codifica delle Immagini

Per un calcolatore:

### **immagine = sequenza di bit**

Esistono numerose tecniche per la memorizzazione digitale e l'elaborazione di un'immagine

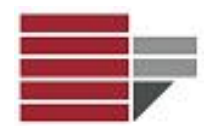

## Codifica delle Immagini

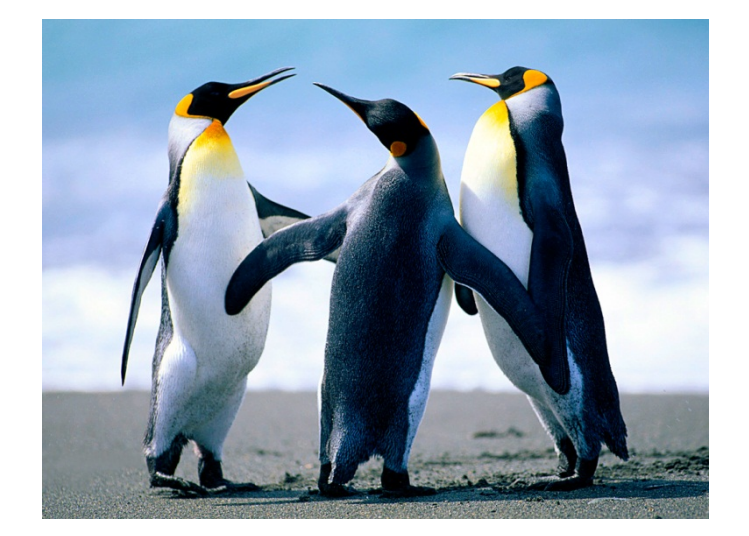

 

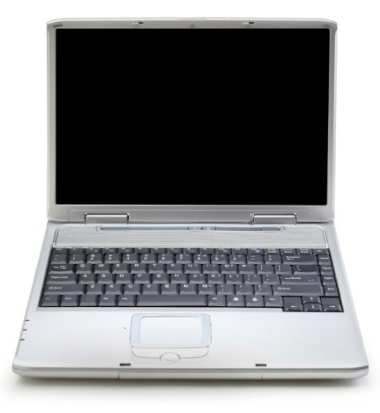

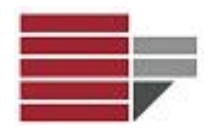

Rappresentazione numerica di una immagine bidimensionale. La rappresentazione può essere di tipo:

- 1. *vettoriale*
- 2. *raster*

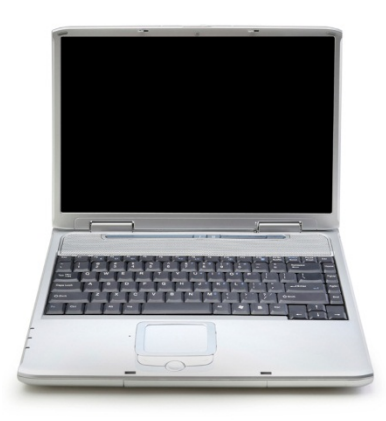

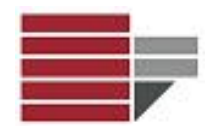

## Immagini Digitali

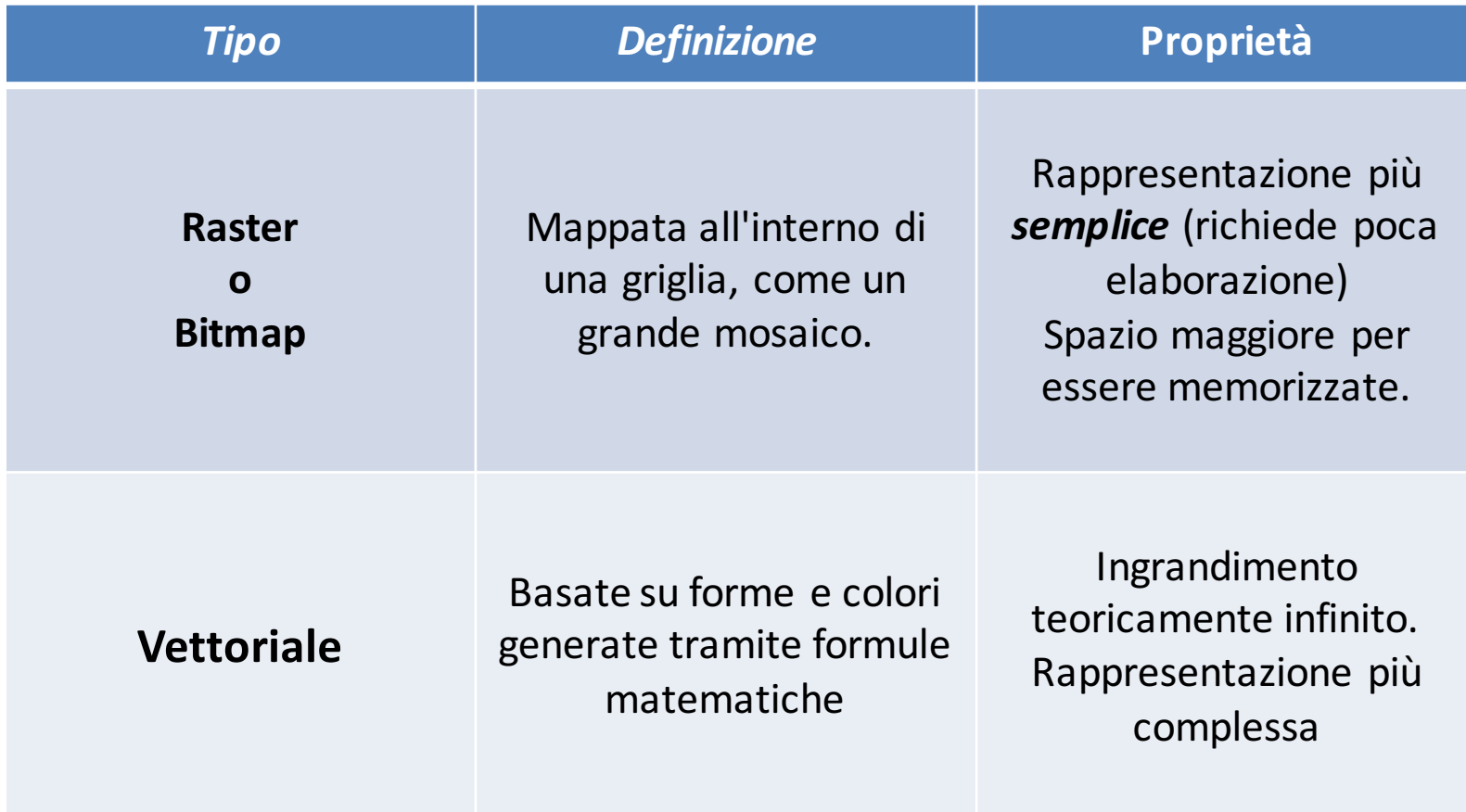

#### $\mathbb{R}^2$ Immagini Digitali: Ingrandimento

#### **Raster** o **Bitmap**

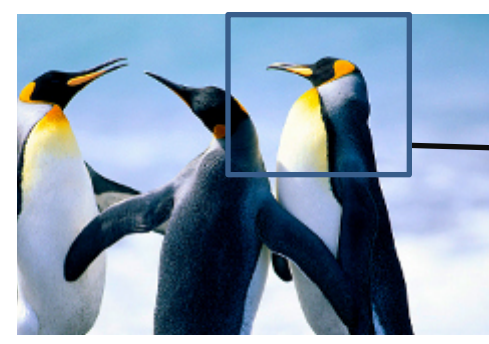

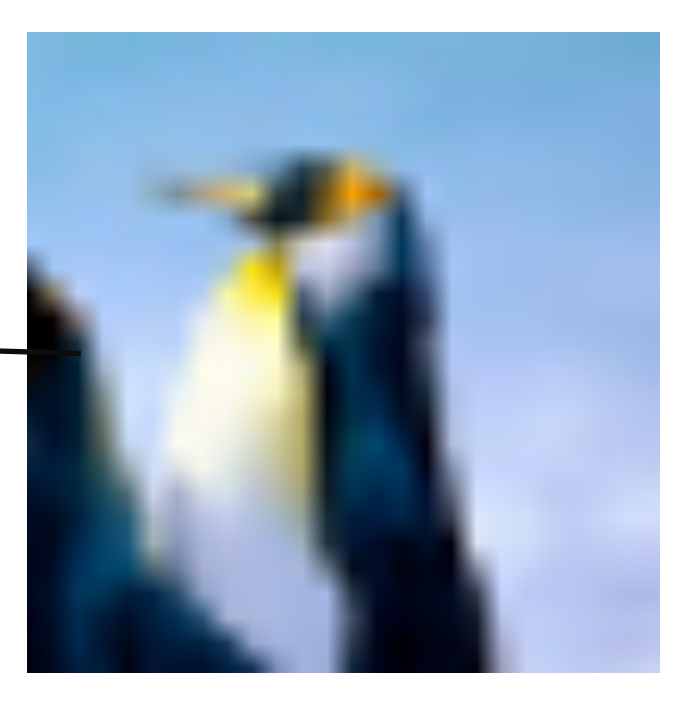

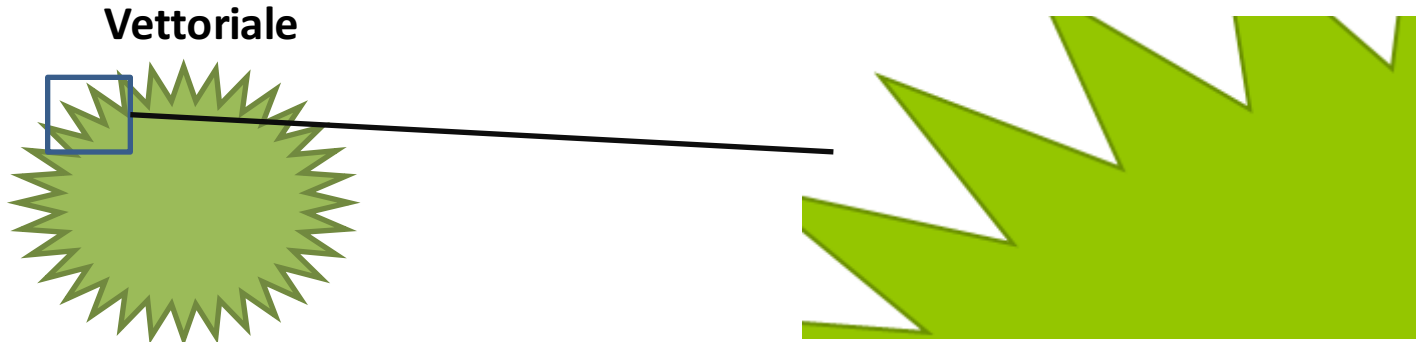

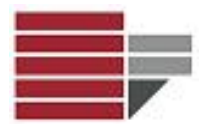

### **CODIFICA DELLE IMMAGINI**

Immagini Raster o Bitmap

**SOFTWARE Free - Gimp 2.8** 

Link Download - https://www.gimp.org/downloads/

Tutorials - http://docs.gimp.org/2.8/it/

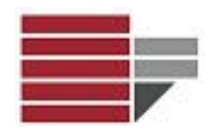

#### **Come si memorizzano?**

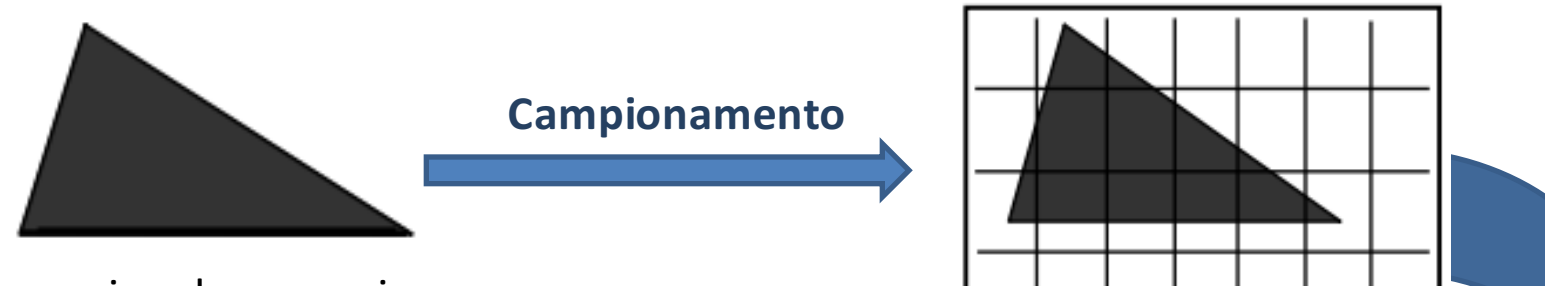

Immagine da memorizzare

Ogni quadratino derivante dalla suddivisione prende il nome di PIXEL (*PICTure ELement*) e può essere codificato in binario secondo la seguente convenzione:

- **0** = quadratino bianco (o in cui il *bianco* occupa più del 50% del pixel)
- 1 quadratino nero (o in cui il *nero* occupa più del 50% del pixel)

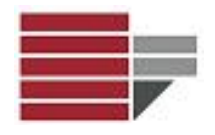

#### **Come si memorizzano?**

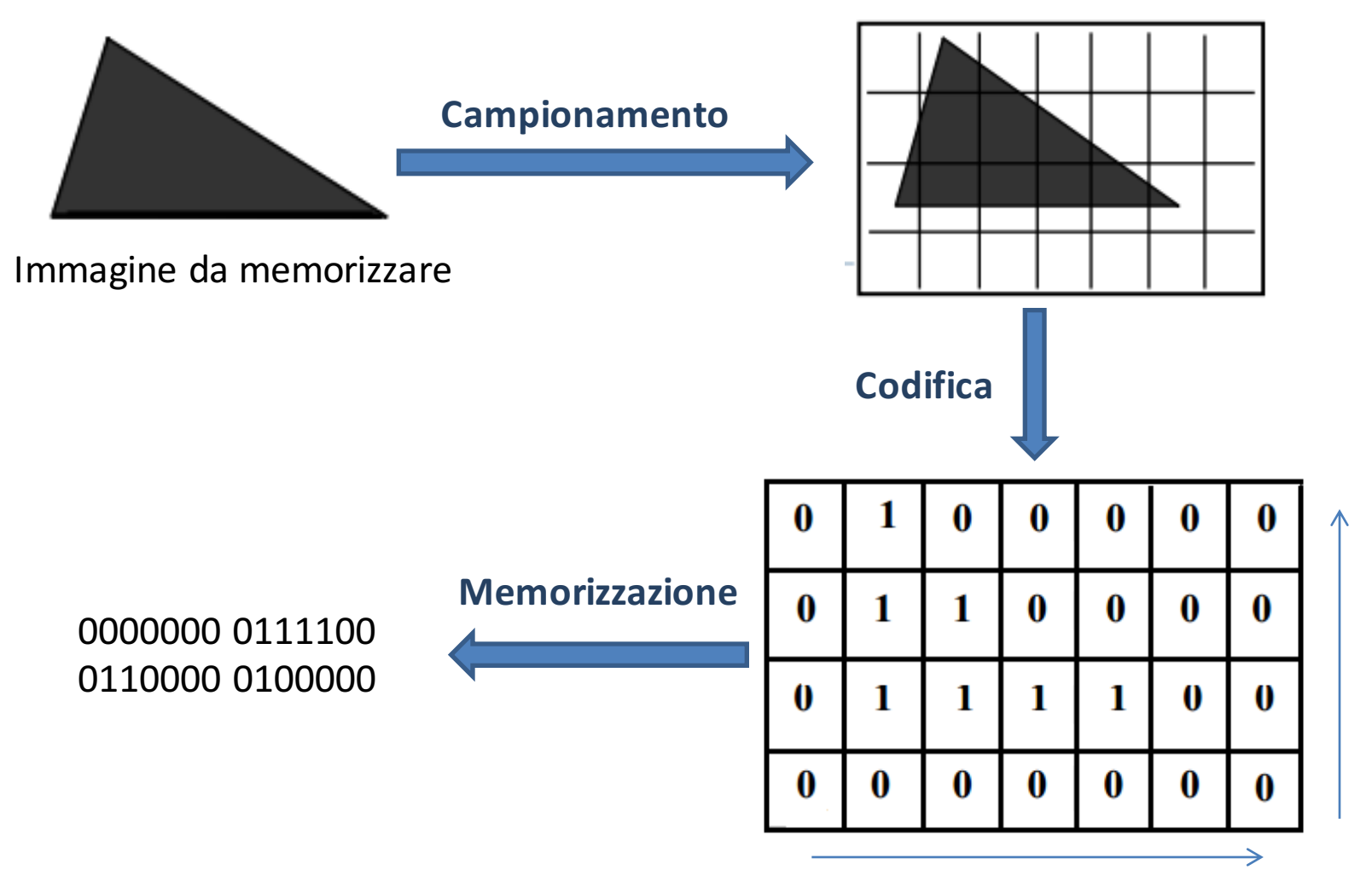

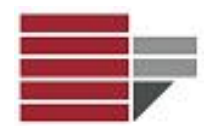

### **Visualizzazione**

#### 0000000 0111100 0110000 0100000

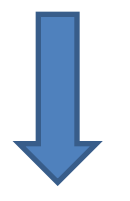

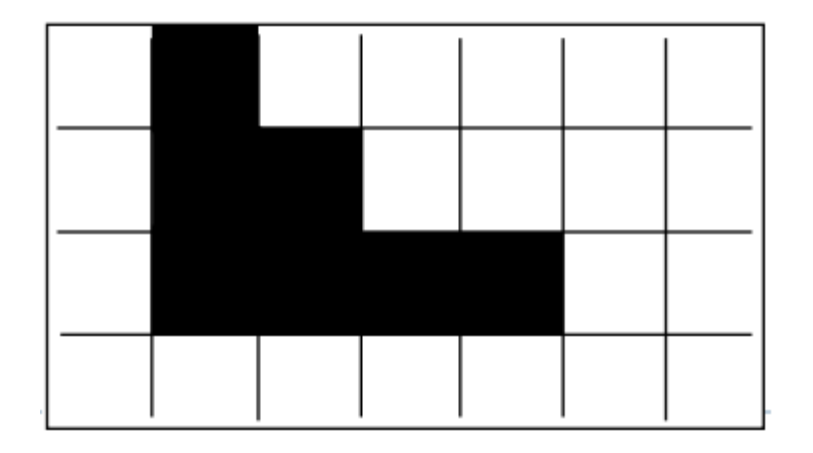

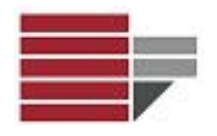

### **Campionamento di qualità superiore**

La rappresentazione sarà più fedele all'aumentare del numero di pixel, ossia al diminuire delle dimensioni dei quadratini della griglia in cui è suddivisa l'immagine!

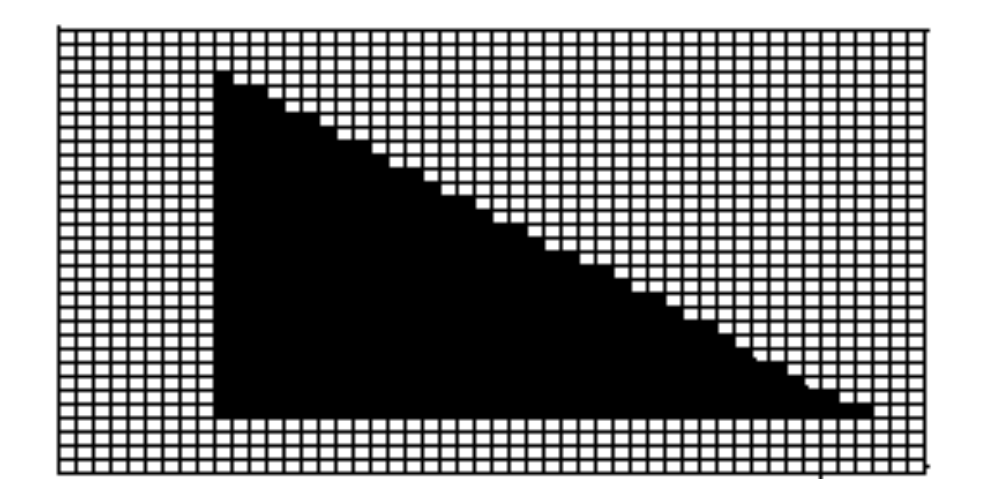

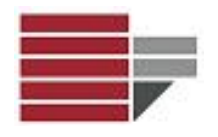

### **Campionamenti diversi**

La rappresentazione sarà più fedele all'aumentare del numero di pixel, ossia al diminuire delle dimensioni dei quadratini della griglia in cui è suddivisa l'immagine!

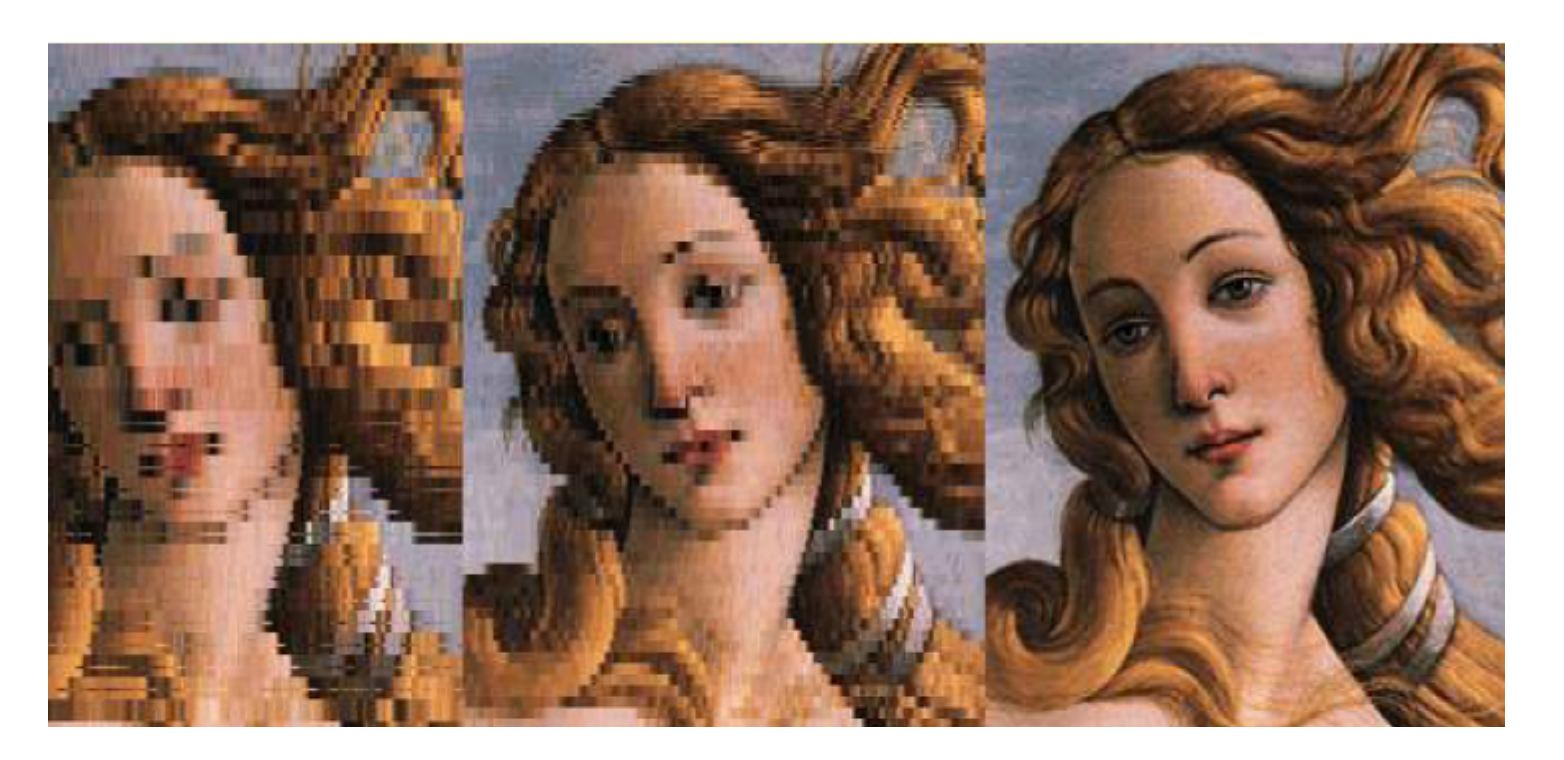

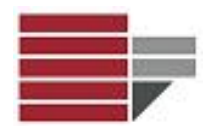

#### **Immagini B/N e a gradazioni di grigio**

#### Per rappresentare in Bit una immagine in **Bianco e Nero** è sufficiente **N°1 Bit per Pixel**

Per rappresentare sfumature di colori differenti è necessario utilizzare **più bit per ogni pixel.**

**Esempio**: con 4 bit possiamo rappresentare  $2^2 = 4$  colori diversi

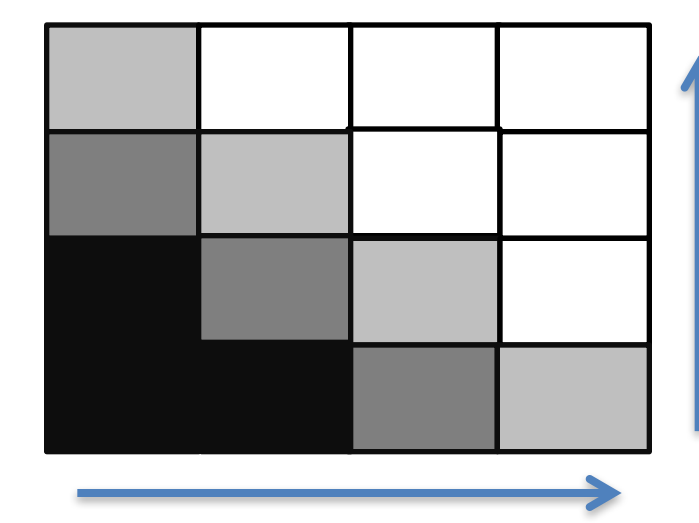

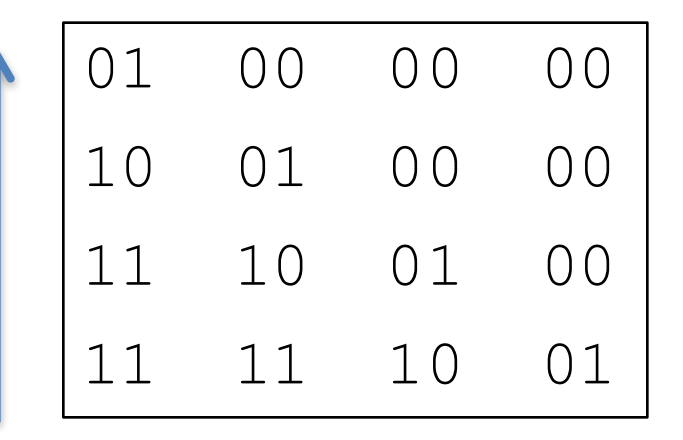

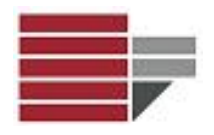

#### **Immagini a Colori: codifica RGB**

*CODIFICA RGB (Red, Green, Blue): Qualsiasi colore può essere rappresentato dalla composizione del Rosso, del Verde e del Blu (*colori primari).

Ogni pixel viene rappresentato con una combinazione dei tre colori. Rappresentando ogni colore primario con N°8 Bit (1 Byte) allora **3** Byte per ogni Pixel.

**NOTA:** con 8 bit per ogni colore primario rappresentiamo 2<sup>8</sup> = 256 sfumature per ogni colore E quindi, con la codifica **RGB** riusciamo a rappresentare **256 x 256 x 256 = 16.777.216** colori diversi

**ESEMPIO:** Se un pixel deve essere di colore **la** la sua codifica **RGB** è:

**11100101 11100101 11100101**

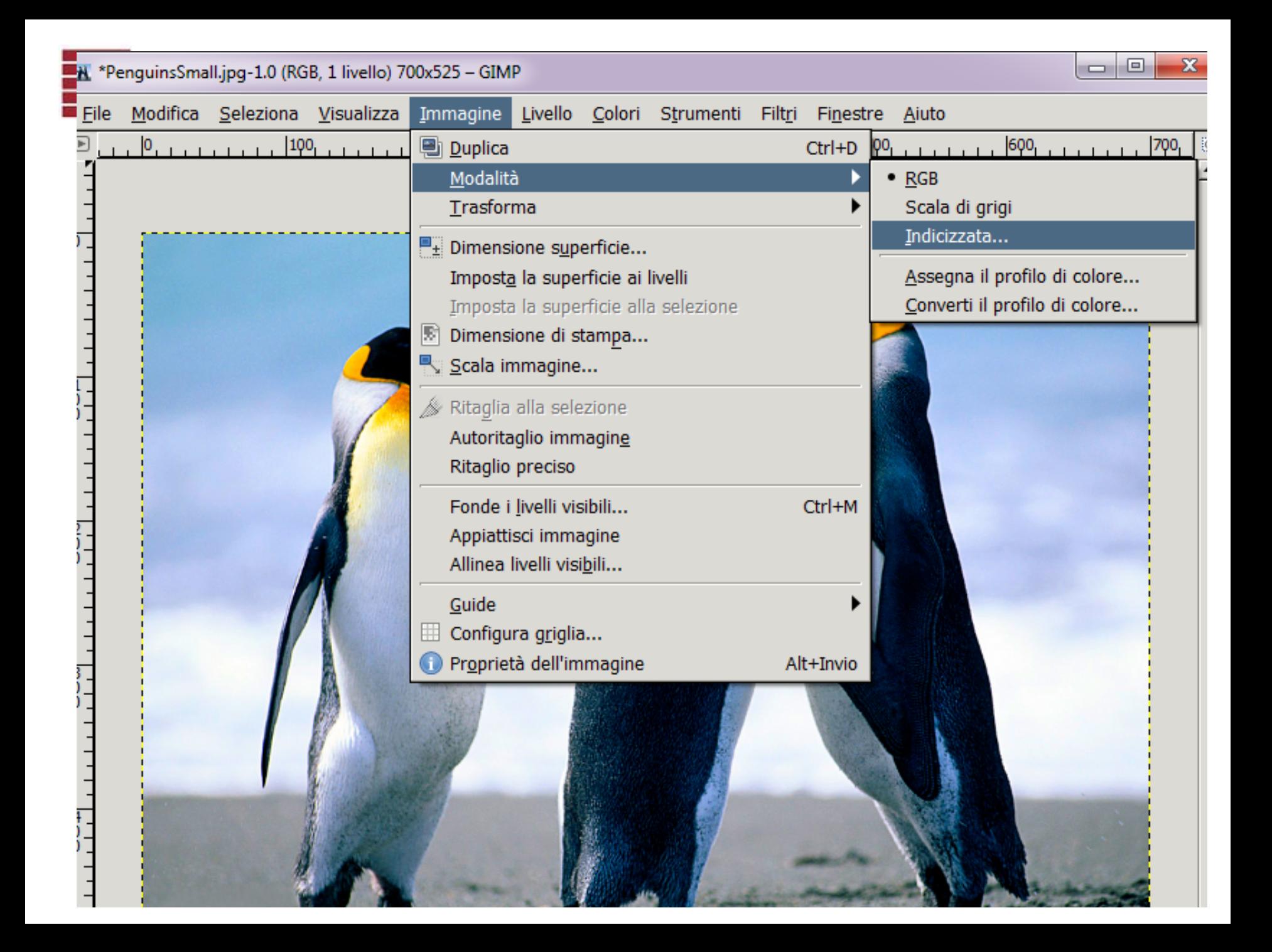

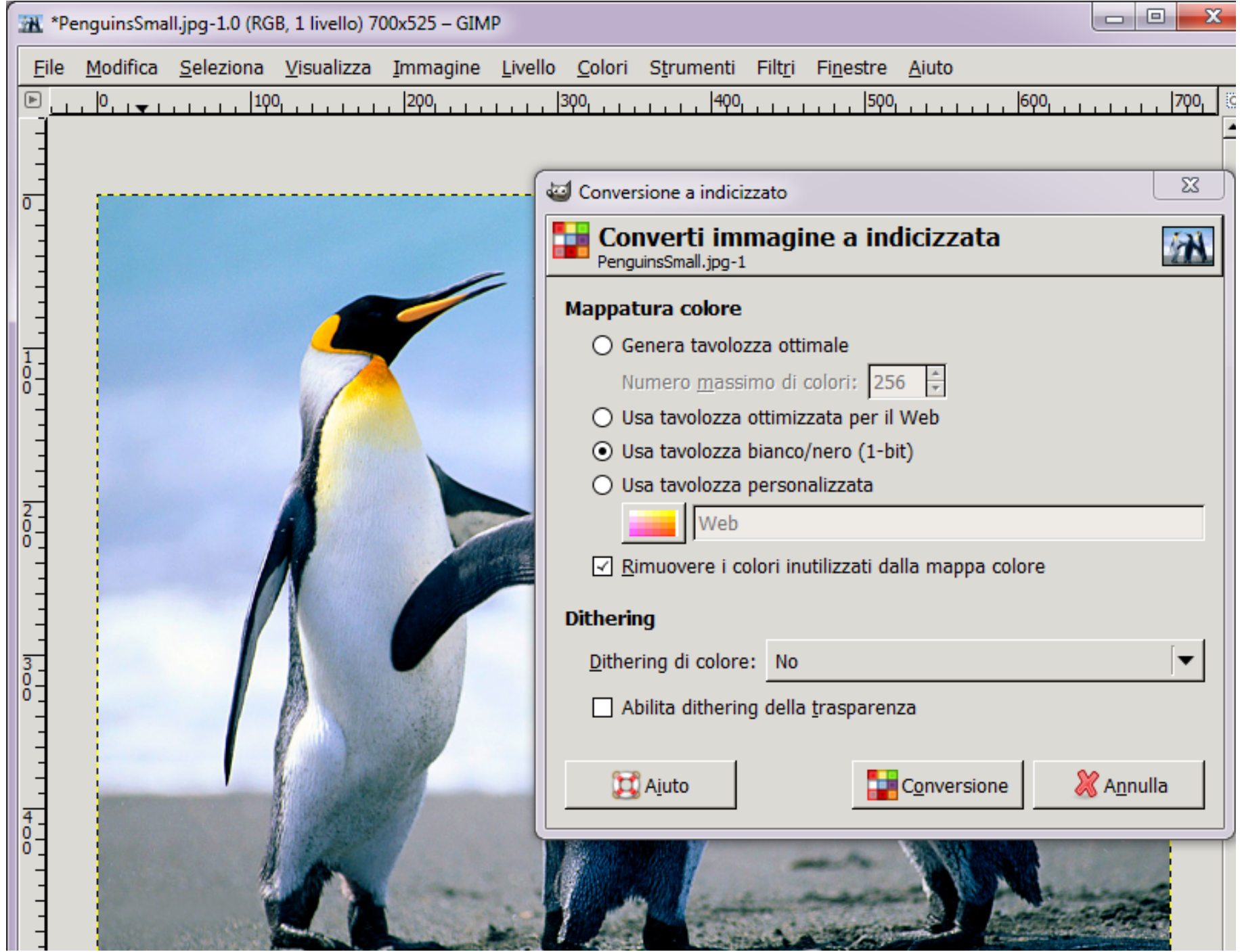

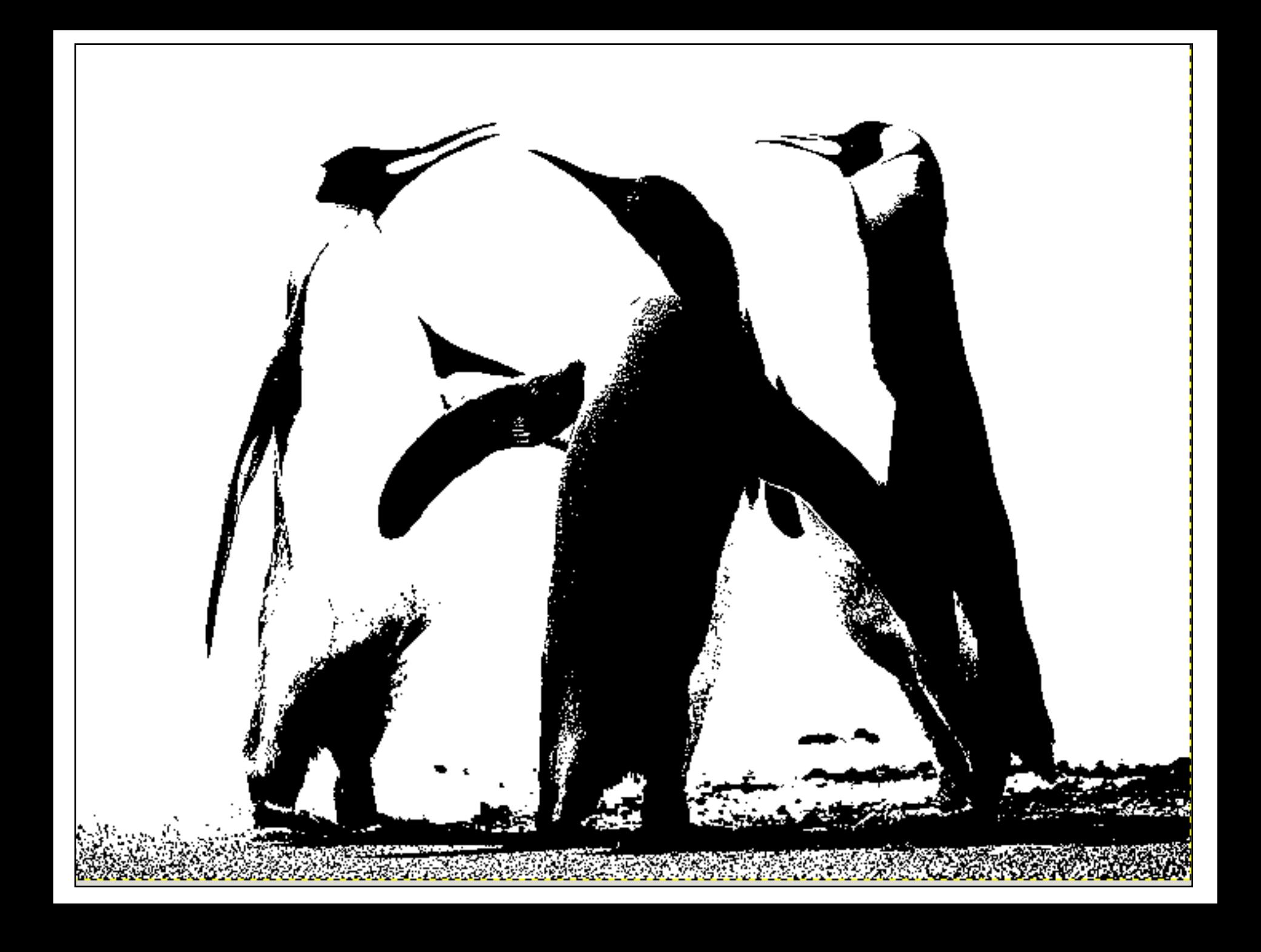

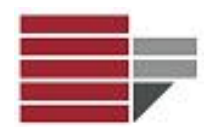

#### **Proprietà**

- **Risoluzione** numero di pixel contenuti nel file immagine ed è ottenuta moltiplicando il numero delle righe di pixel per quello dei delle colonne di pixel.
- **Profondità di colore (o profondità)** quantità di memoria che si dedica ad ogni pixel, ovvero *numero di bit dedicati ad ogni pixel* per descrivere il colore. Si misura in *BPP* (**B**it **P**er **P**ixel); maggiore è il numero di bit, maggiore è il numero di colori che è possibile descrivere.

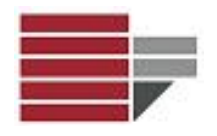

**Spazio per Memorizzare** 

#### **N°** Bit immagine = Risoluzione x Profondità

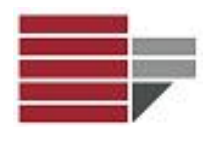

#### **Unità di Misura**

• **PPI** (*pixel per inch - pixel per pollice – circa 2,54 cm*) si riferisce ai dispositivi di input (fotocamera, scanner, …) e rappresenta la risoluzione di un'immagine digitale

• **DPI** (*dot per inch - punti per pollice – circa 2,54 cm*) si riferisce ai dispositivi di output (stampanti a getto di inchiostro, laser, …) ed è l'unità di misura della risoluzione di questi dispositivi

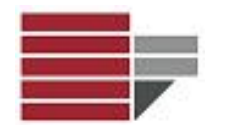

#### **Qualità immagine per la stampa**

Nella stampa si lavora con gli inchiostri. Il software che gestisce la stampante trasforma l'informazione pixel in punti di una certa dimensione. Ogni pixel viene trasformato in 3 minuscole goccioline di inchiostro (per la codifica RGB). Per una stampa di qualità bisogna avere un'immagine a

#### **300 PPI**

L'accuratezza della stampa di ferma ad una certa dimensione di dettaglio poiché l'occhio umano non è in grado di distinguere al di sotto di un certo valore

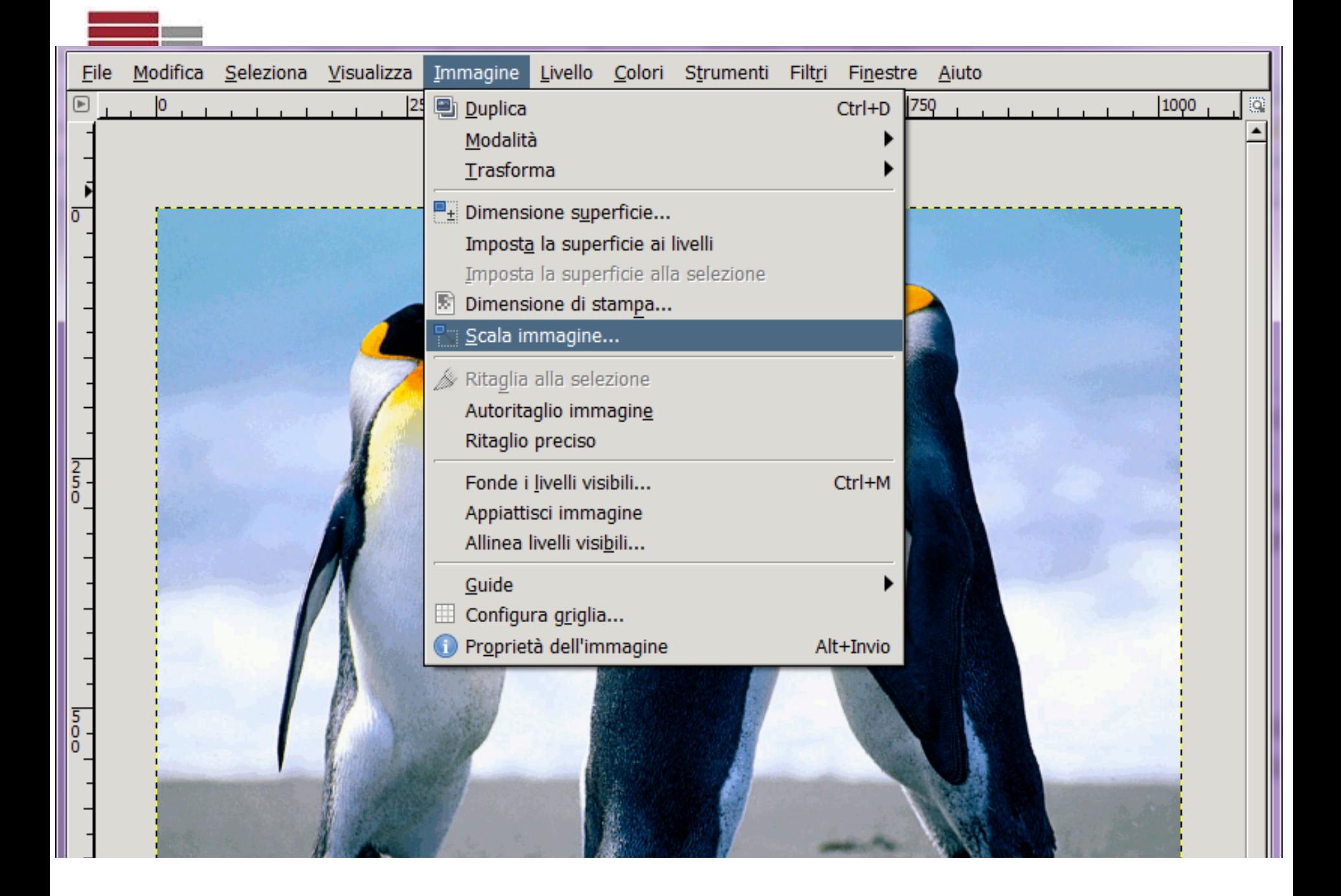

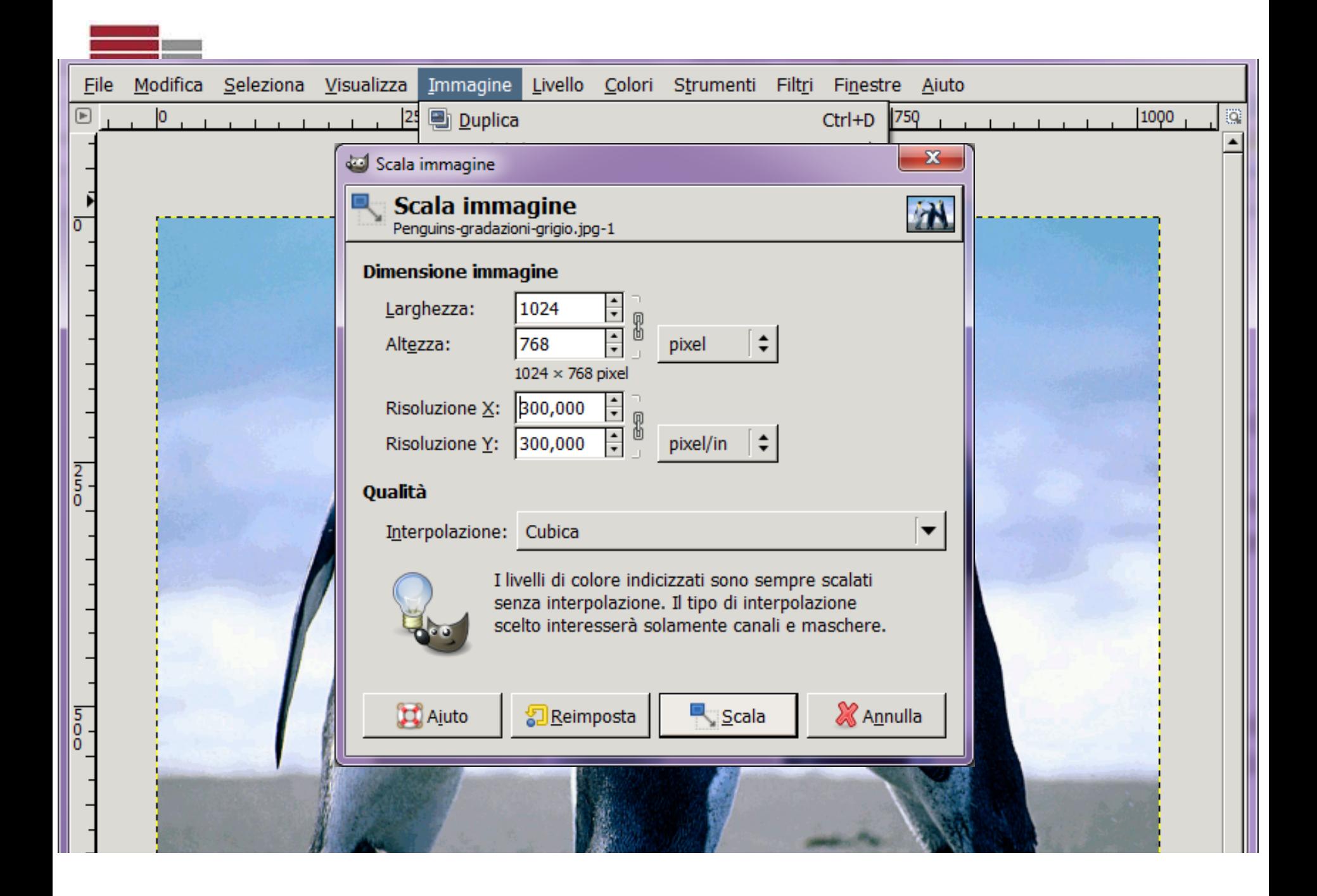

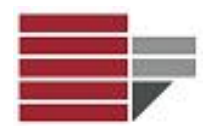

#### **Qualità immagine per la stampa**

Gli schermi visualizzano i contenuti a risoluzione bassa

• Se l'immagine viene utilizzata per il web è sufficiente avere:

### **72 - 96 DPI**

• E' necessario ridimensionare altezza e larghezza in pixel in base alle dimensioni desiderate

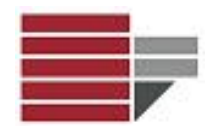

#### **Utilizzi Frequenti: Ritagliare**

Per ritagliare una immagine:

#### Strumenti  $\rightarrow$  Trasformazione  $\rightarrow$  Ritaglia

Il cursore cambia forma e trascinando, disegna una forma rettangolare. Ottenuta la dimensione desiderata cliccare il tasto **INVIO**

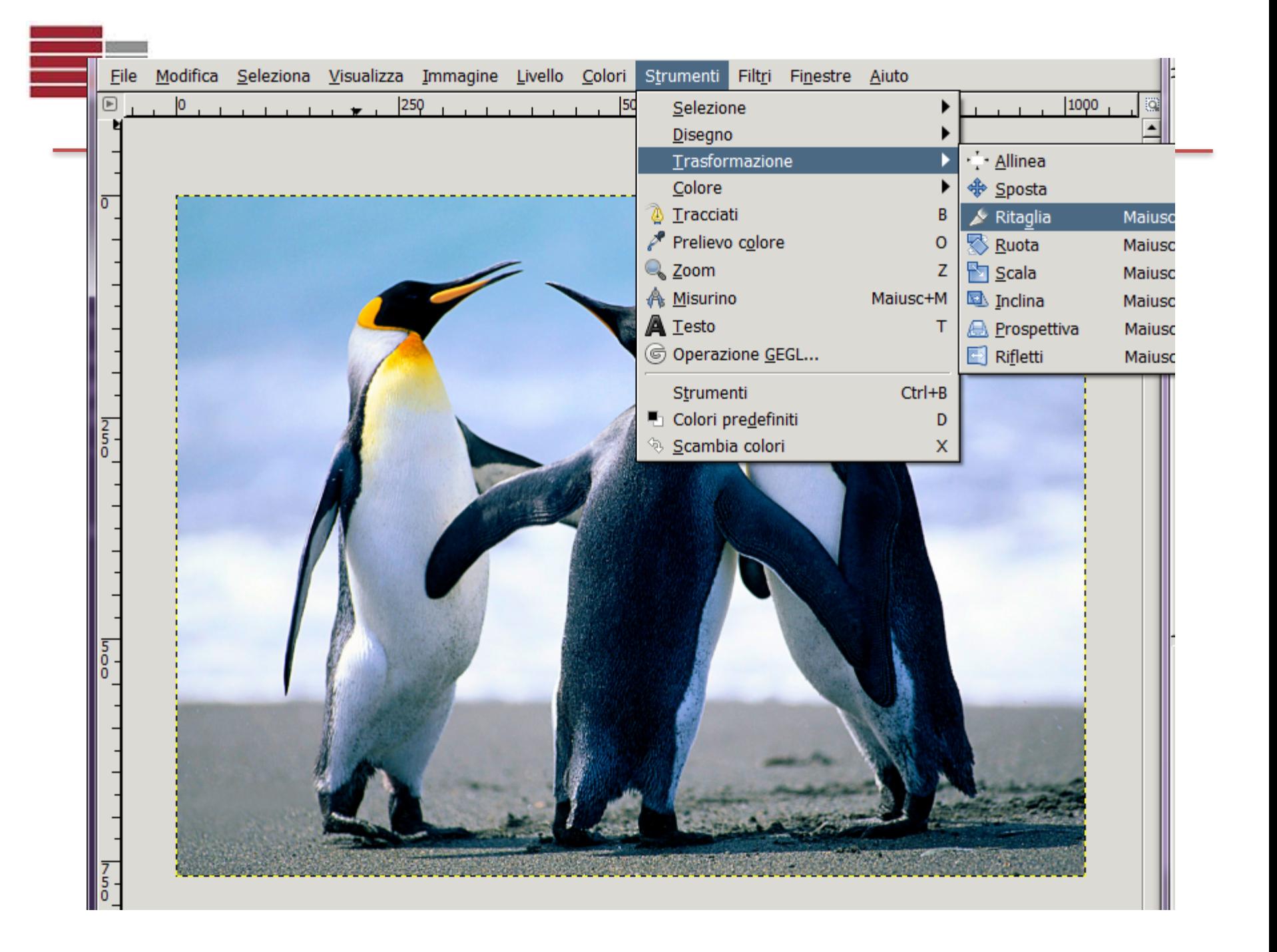

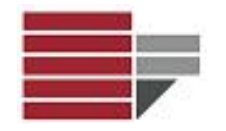

#### **Utilizzi Frequenti: Ritagliare**

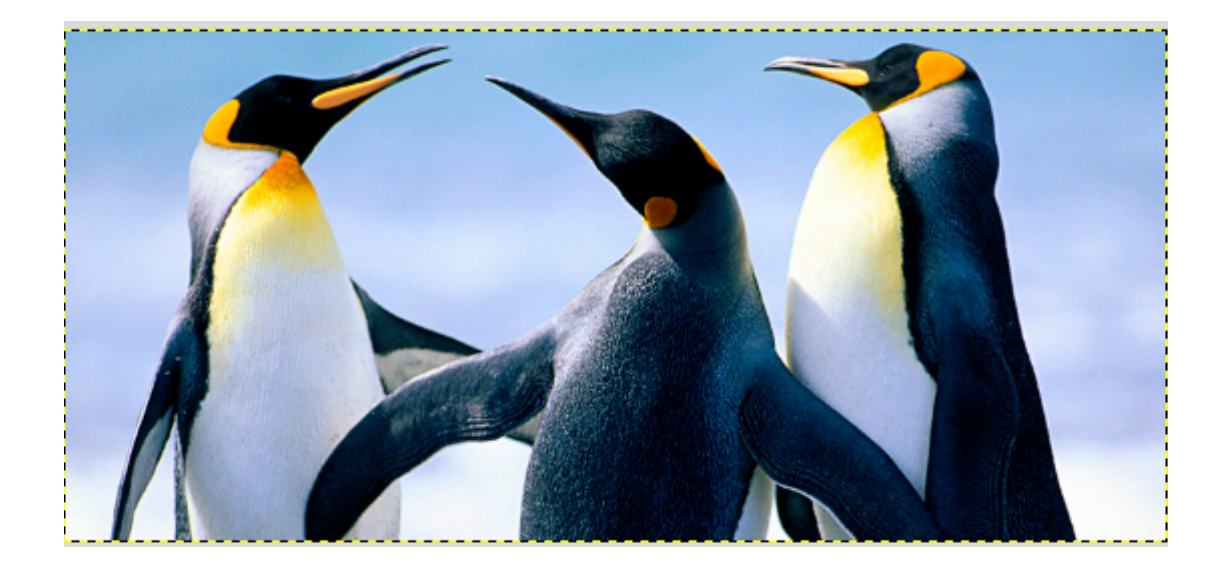

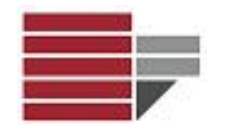

#### **Utilizzi Frequenti: Riflettere immagine**

Per riflettere una immagine:

#### Strumenti  $\rightarrow$  Trasformazione  $\rightarrow$  Rifletti

Cliccando sul tasto **INVIO** la riflessione avviene in orizzontale, tenendo premuto contemporaneamente il tasto **CTRL** la riflessione avviene in verticale.

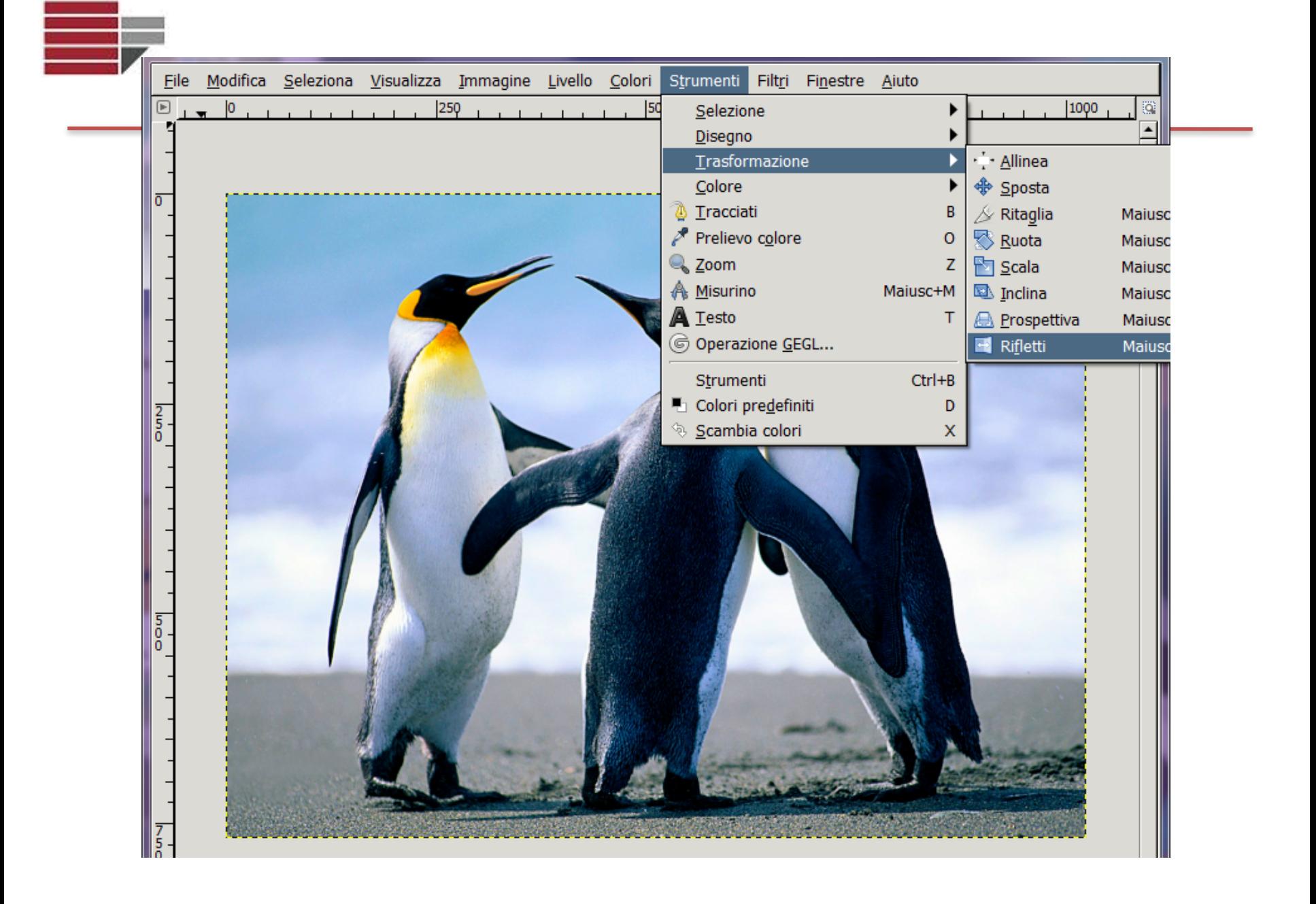

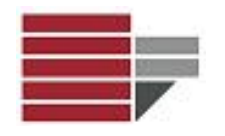

#### **Utilizzi Frequenti: Riflettere immagine**

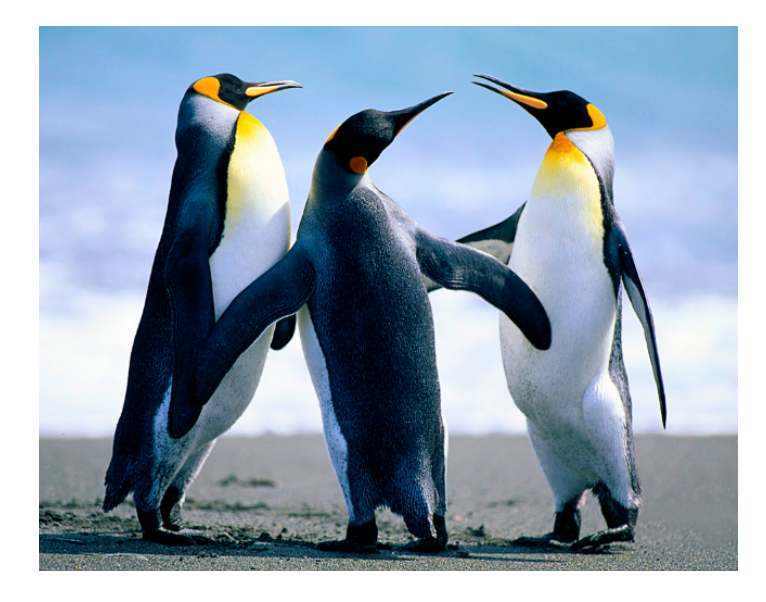

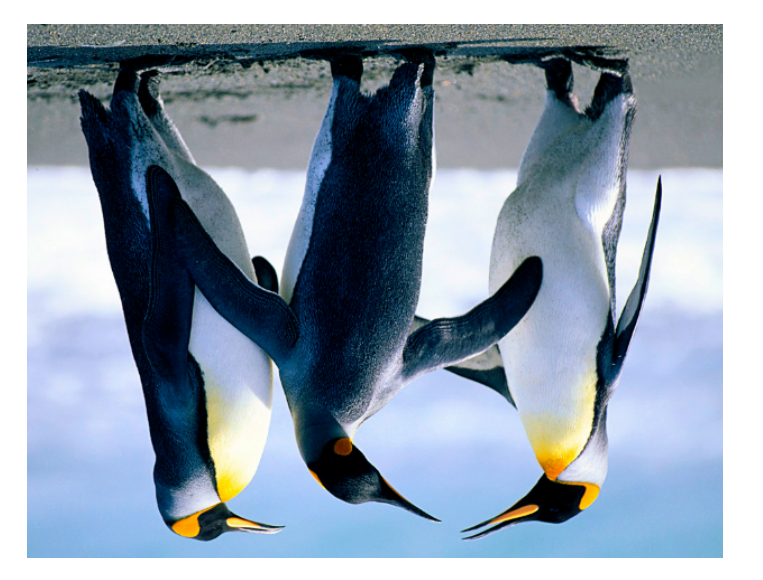

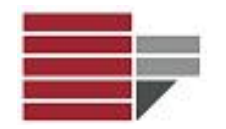

#### **Utilizzi Frequenti: Ruotare Immagine**

Per ruotare una immagine:

#### Strumenti  $\rightarrow$  Trasformazione  $\rightarrow$  Ruota

Scegliere l'angolo di rotazione e cliccare sul tasto **INVIO**

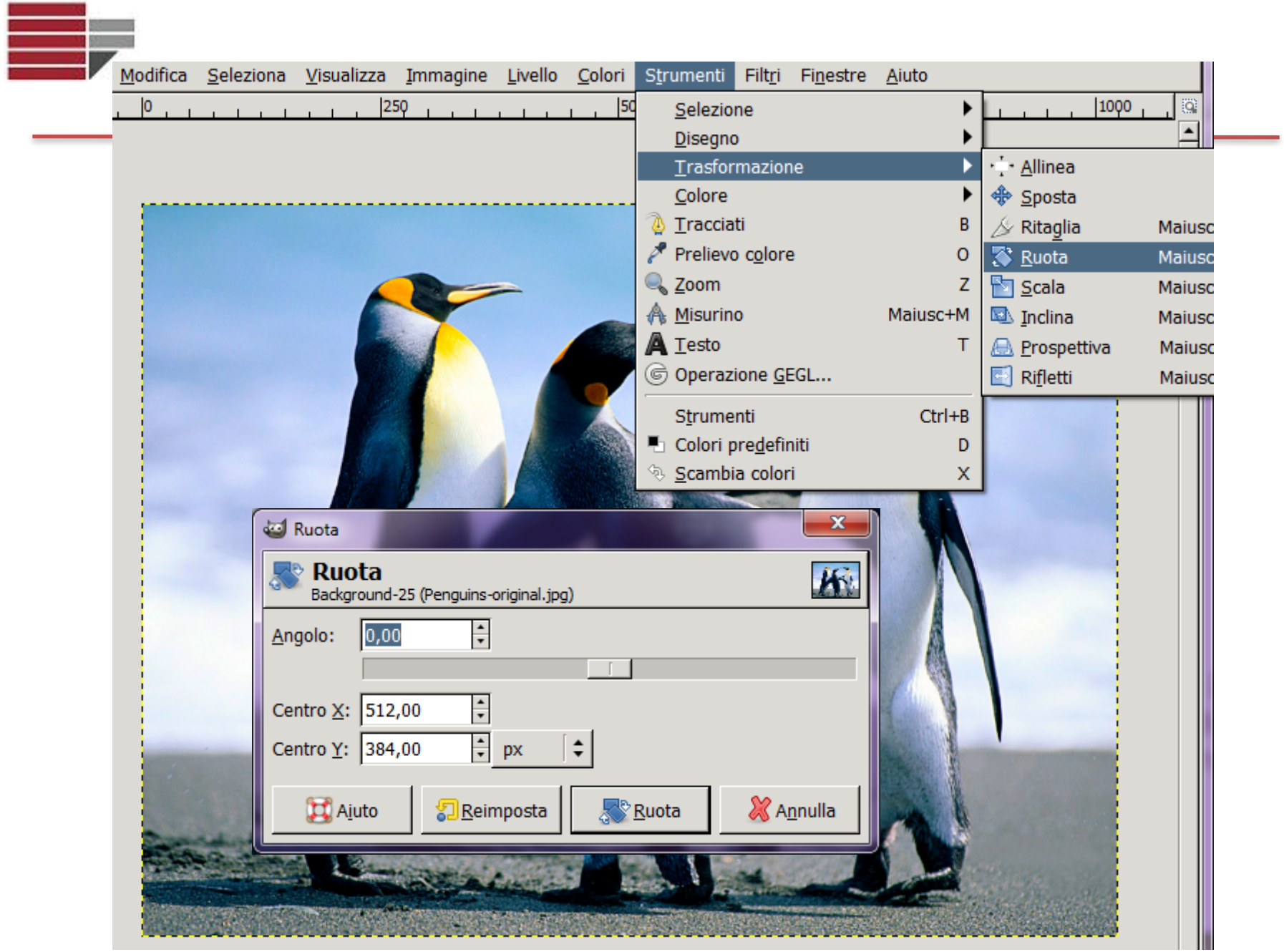

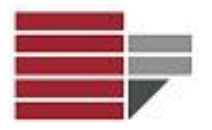

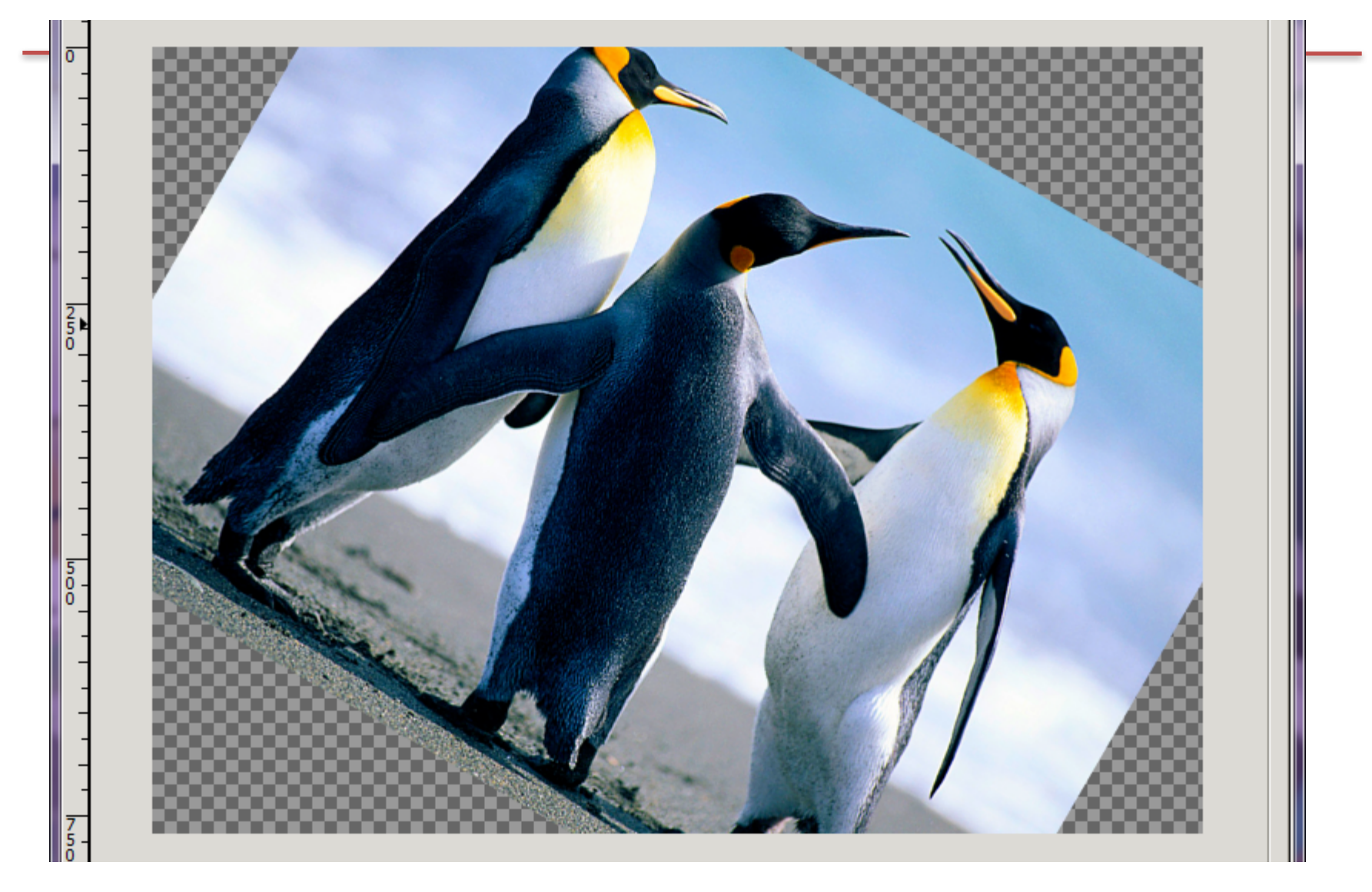

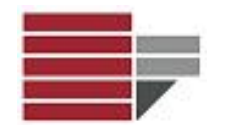

#### **Utilizzi Frequenti: Gradazioni di Grigio**

Per ruotare una immagine:

#### Immagine  $\rightarrow$  Modalità $\rightarrow$  Scala di Grigi

Cliccare sul tasto **INVIO**

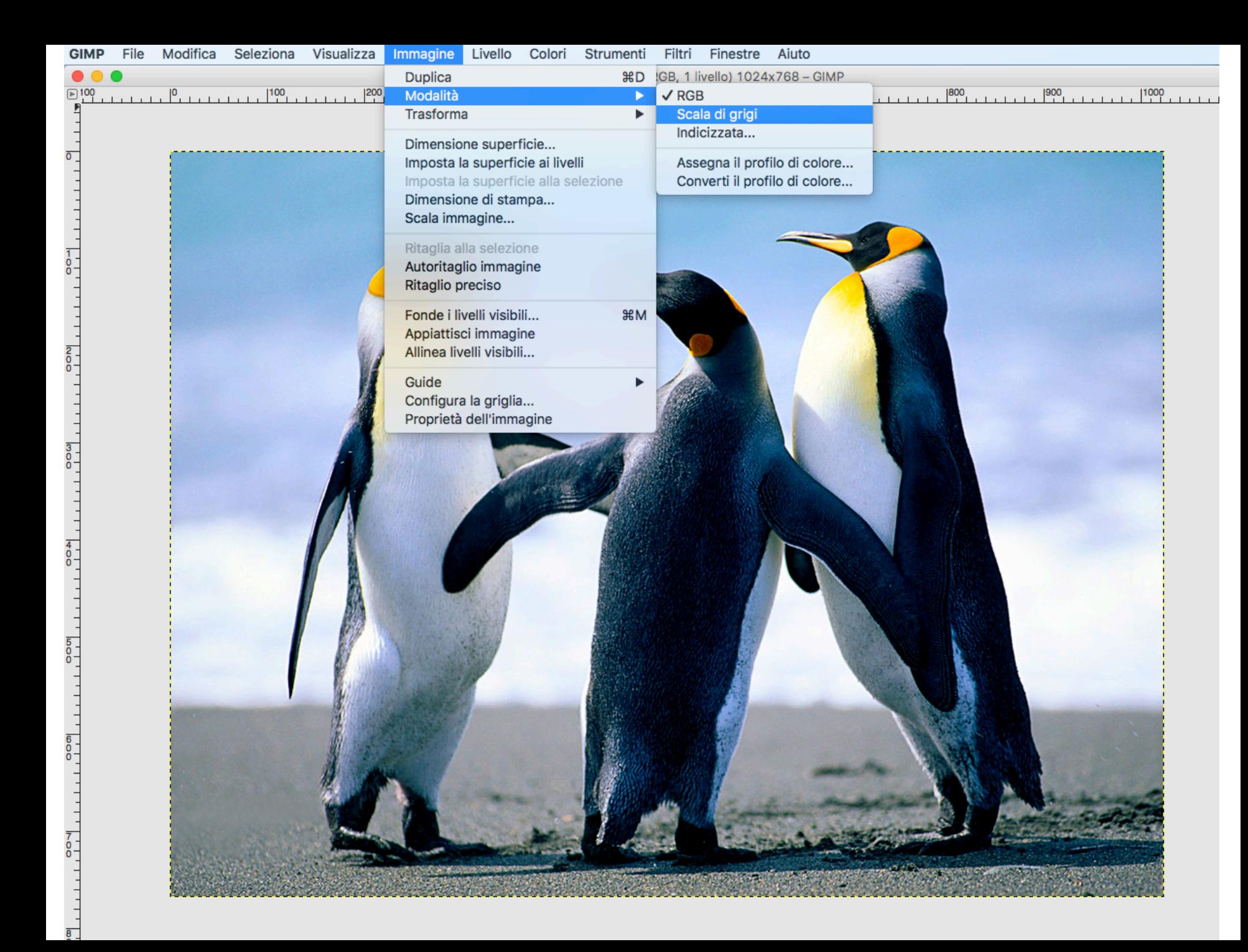

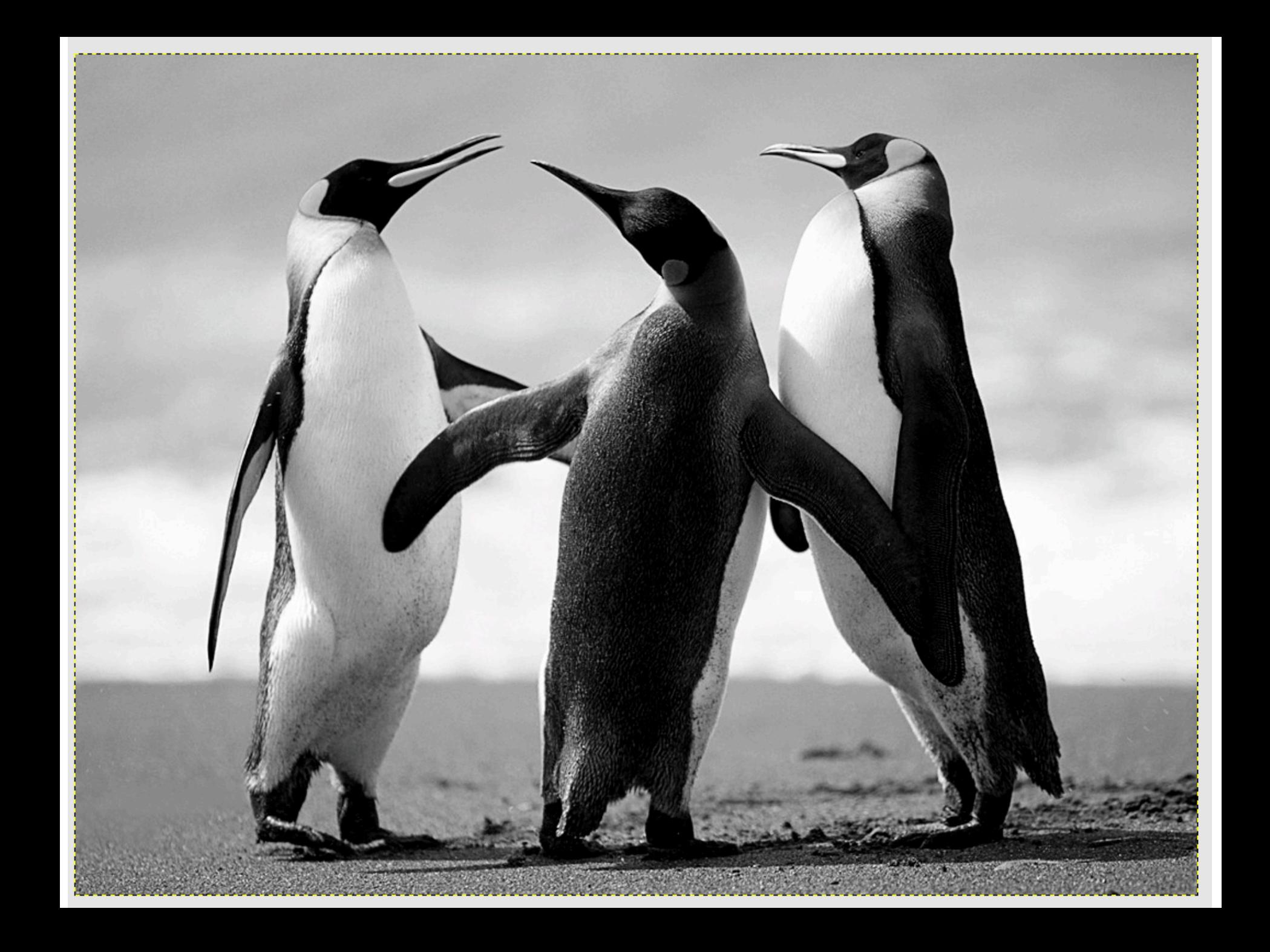